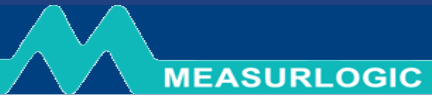

DTS BACnet MS/TP ML Map

# **Measurlogic DTS BACnet MS/TP ML Map Revision R23A**

# **TABLE OF CONTENTS**

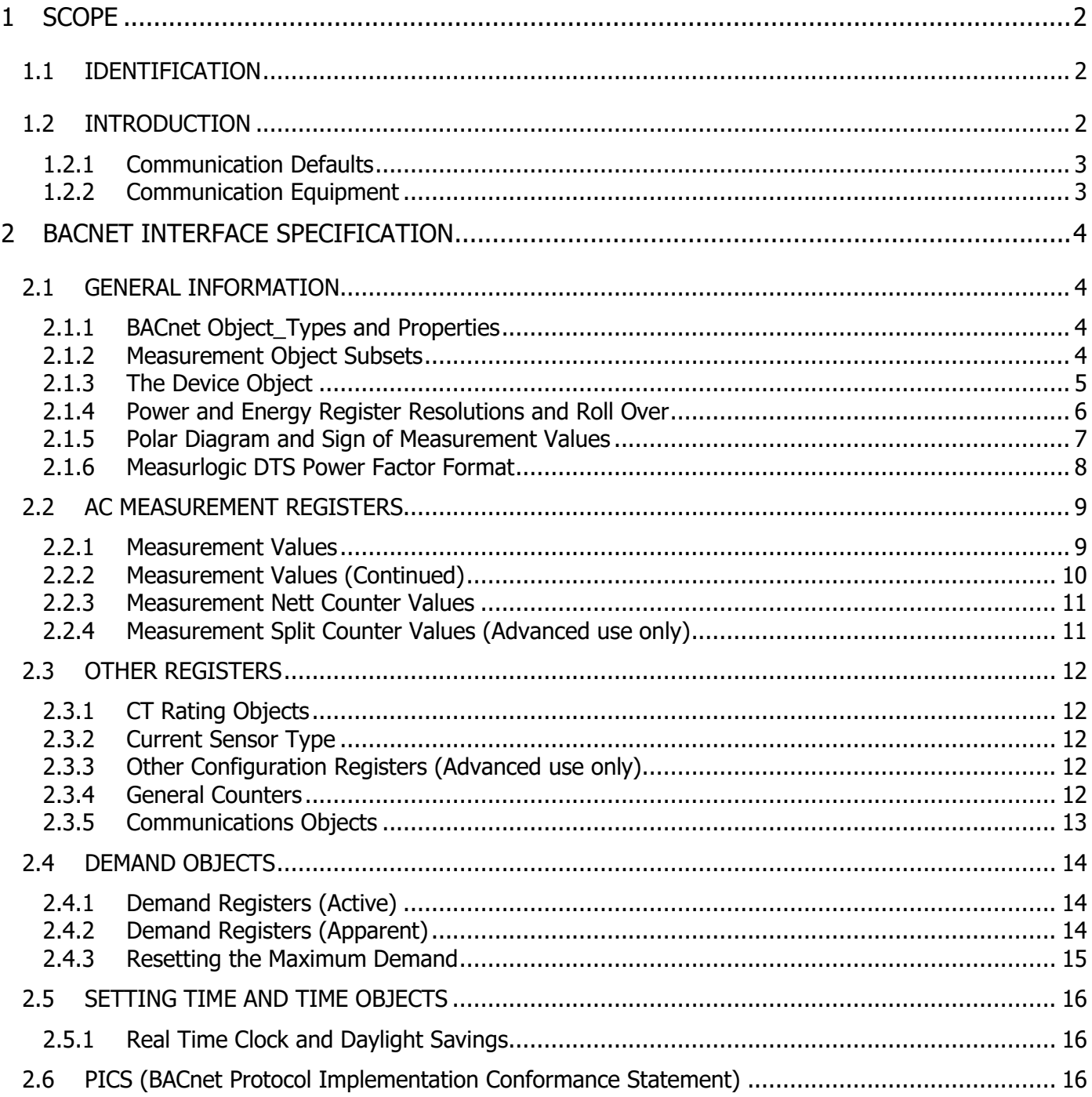

# <span id="page-1-0"></span>**1 SCOPE**

### <span id="page-1-1"></span>**1.1 IDENTIFICATION**

**MEASURLOGIC** 

This is a universal document that describes the BACnet MS/TP ML Communications Object specification for the Measurlogic family of DTS range of RGM meters.

This document applies to models: **DTS 305, DTS 307, DTS 310, DTS SMX, DTS SKT, DTS DC**.

The information in this document applies to any Measurlogic DTS RS-485 serial meter equipped with the **"BACnet MS/TP ML"** protocol option. This information can be found on the label of the meter. If **"ML"** is not present in the protocol description, please visit our website for the correct document.

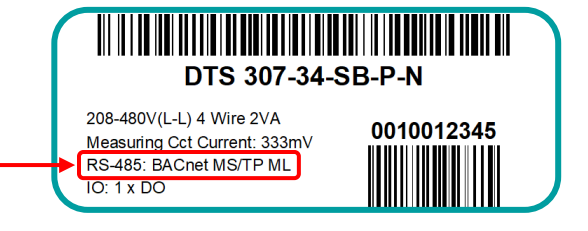

#### <span id="page-1-2"></span>**1.2 INTRODUCTION**

The DTS family of meters is a range of compact DIN-rail, panel, weatherproof or socket mounted energy meters and transducers, with communications and I/O capability. Models are available for single-phase, 3-Phase 2 or 4-Quadrant, and DC measurement applications. Some models are available with optional backlit LCD display.

The remote communications are model specific and provided through:

➢ An RS-485 port using the BACnet MSTP protocol. Every BACnet Device across the entire network must have a unique BACnet Device ID. Every BACnet Device on the same sub-network must have a unique MAC Address.

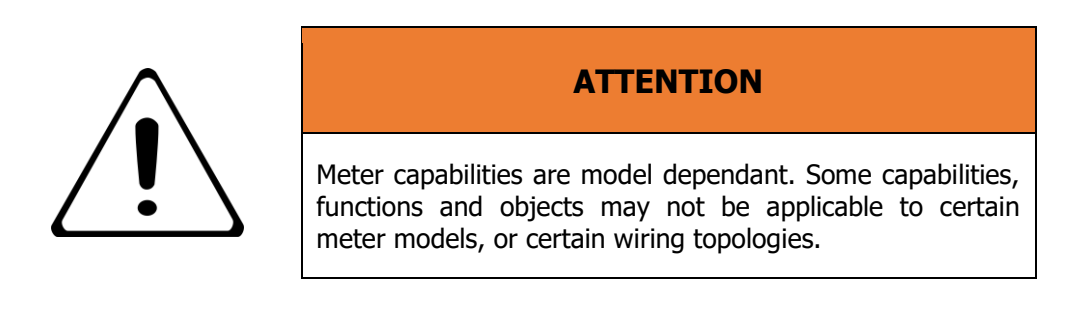

Please see the next page for communications defaults.

### <span id="page-2-0"></span>**1.2.1 Communication Defaults**

**MEASURLOGIC** 

Unless specified, the default BACnet communications parameter objects are as follows. These may be viewed and changed using the Communication Objects. Please see section [2.3.5](#page-12-0) on Page [13](#page-12-0) for details.

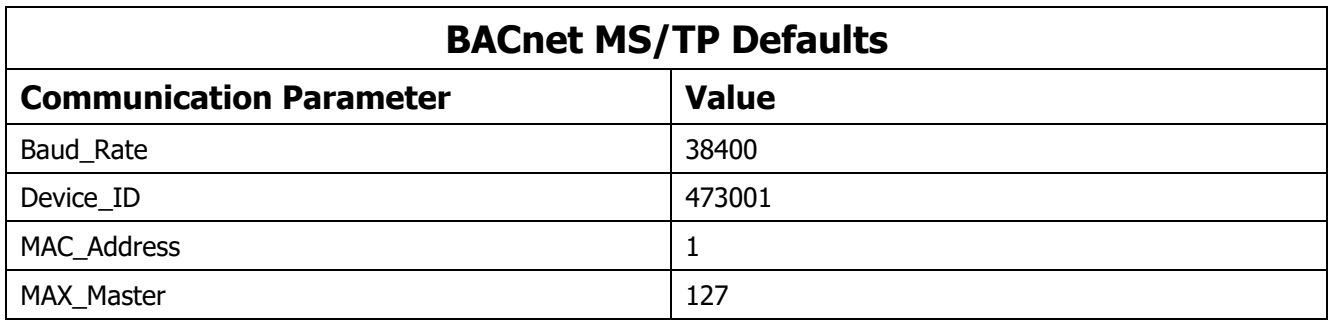

#### <span id="page-2-1"></span>**1.2.2 Communication Equipment**

Interfacing a PC to the physical media of the BACnet MS/TP RS-485 bus can be achieved using:

1. **A BACnet router** – This is a device specifically designed to connect a BACnet MS/TP RS-485 bus to an Ethernet BACnet IP network. This is the recommended and most reliable mechanism to interface to the BACnet MS/TP bus. Also, many BACnet explorers and other tools do not support serial BACnet MS/TP directly, so you have to access your MS/TP network via a router.

Most BACnet MS/TP routers should perform well. Measurlogic have tested the following routers:

- Contemporary Controls BASrouter: <https://www.ccontrols.com/basautomation/basrouter.php> This is a DIN mounted router that is powered from 24 VAC/VDC so is suitable for permanent installations.
- Contemporary Controls Portable BASrouter: <https://www.ccontrols.com/basautomation/basportable.php> This is a standalone USB powered router and does not require another power supply, so is suitable for testing and commissioning. It is not suitable for permanent installations because it has no industrial mounting facility.
- 2. **A USB to RS-485 Adapter** This is a generic RS-485 adapter device that appears to the PC as a virtual serial COM port, and is not BACnet specific. The quality of these devices varies tremendously, and while some may work well with protocols such as Modbus, most do NOT perform well or even at all with BACnet MS/TP.

**Measurlogic DO NOT recommend using USB to RS-485 adapters for BACnet MS/TP.**

# <span id="page-3-0"></span>**2 BACNET INTERFACE SPECIFICATION**

**MEASURLOGIC** 

#### <span id="page-3-1"></span>**2.1 GENERAL INFORMATION**

#### <span id="page-3-2"></span>**2.1.1 BACnet Object\_Types and Properties**

The measured values of the AC and DC energy sub-meters and transducers are exposed using BACnet Objects and Properties.

The following BACnet objects are supported:

- ➢ Device
- ➢ Analog\_Input AI
- ➢ Analog\_Output AO
- ➢ Analog\_Value AV
- ➢ Binary\_Input BI
- ➢ Binary\_Output BO
- ➢ Binary\_Value BV
- ➢ Date\_Time\_Value DTV

The Object Number are prefixed with the above abbreviations following tables to indicate the Object Type. The tables show the Object Name and the Object Instance Number for each measurement quantity. Object Instance\_Numbers are 1-based numbers.

The Object Instance Number determines the information reported by that object. The value of the Object is contained in the Present Value property. All Present Value properties are 32-bit "float" values. As such they can represent floating point values, so always represent the appropriate engineering units, and thus no scaling is required. The Object\_Name property contains the name of measurement quantity.

The minimum and maximum values for same measurement values are considered separate Object Instances, each with their own Instance Number. The value is contained in the Present Value property.

#### <span id="page-3-3"></span>**2.1.2 Measurement Object Subsets**

Depending on the meter model, and the way in which the meter is connected and configured, not all channels may be used, and thus not all measurement objects described in this document will be applicable. If only one or two channels are connected, then only objects applicable to those channels will contain measurement information. In addition, objects that contain processed information, such as Total or Average, will also contain valid information.

# <span id="page-4-0"></span>**2.1.3 The Device Object**

**MEASURLOGIC** 

The Device Object contains the all the relevant information about the DTS meter.

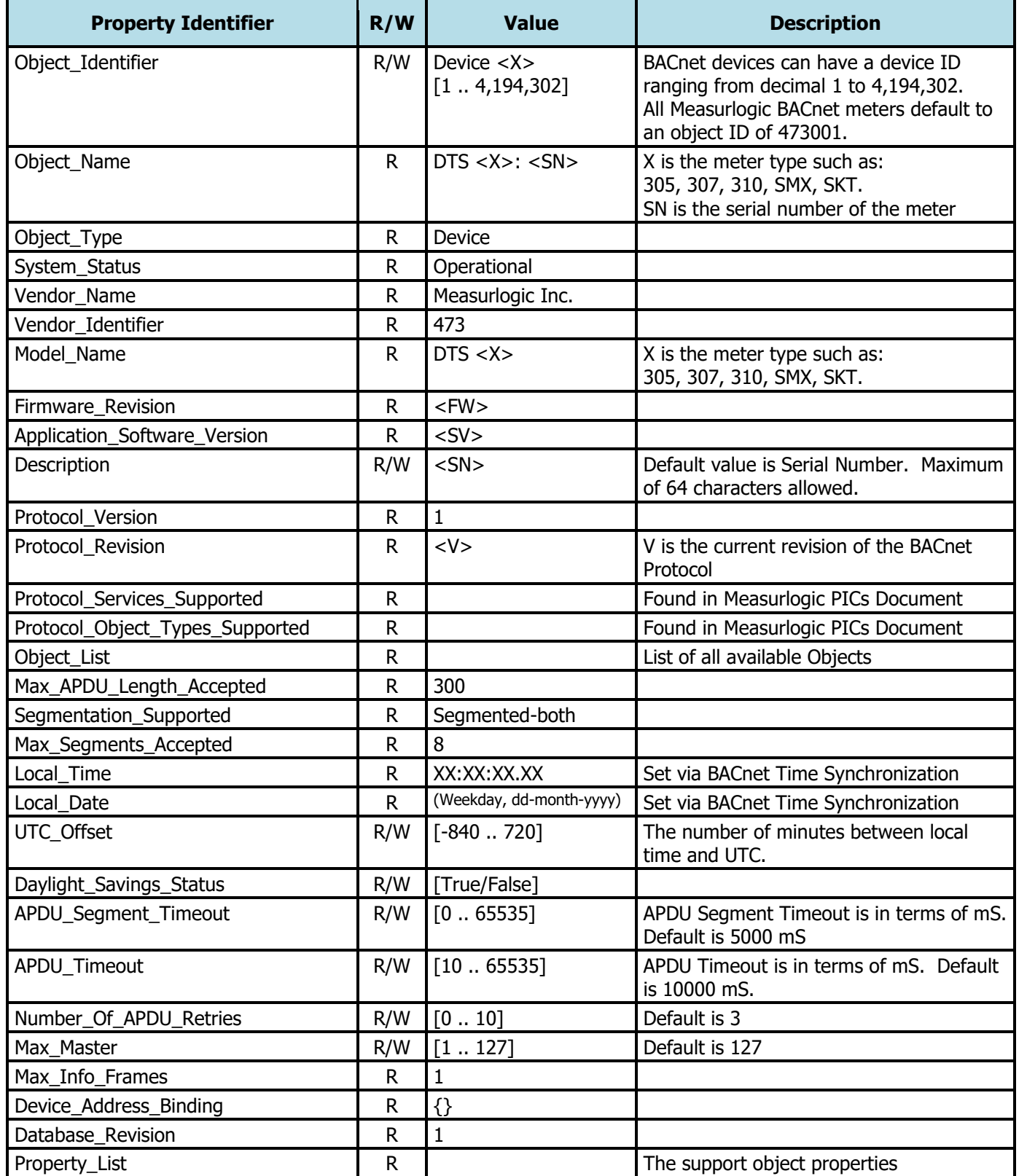

#### <span id="page-5-0"></span>**2.1.4 Power and Energy Register Resolutions and Roll Over**

To handle the very wide range of possible Power and Energy values due to the flexibility of the DTS Family, it is necessary to vary the internal register resolution according to the total power levels being measured. The internal register resolutions for the power and the energy registers are the same, therefore a finer resolution provides more significant digits of measured power values, but decreases the total energy accumulation time before the energy registers overflow, and visa versa. The following table shows the **suggested** resolutions for various Total Power ranges. These provide 4 or 5 significant digits of power, while still allowing energy to accumulate for over a year before the register overflows:

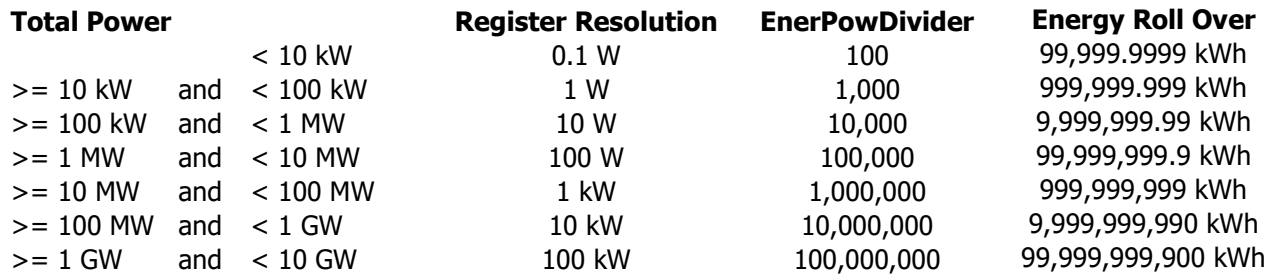

The internal 32-bit energy registers always contain nine significant digits, so will accumulate up to 999,999,999 and then rollover to zero. The rollover point for different energy resolutions is also shown in the table above. **For example:**

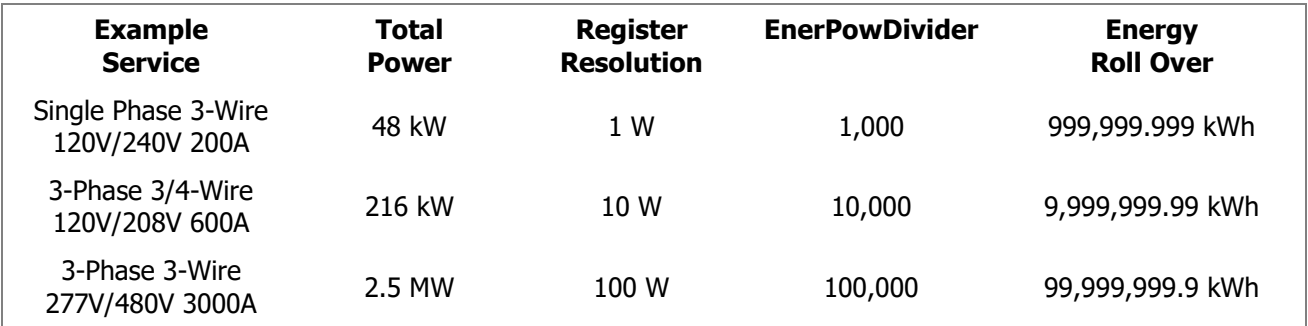

The "EnerPowDivider" factor is used to scale the register resolution of the Power and Energy registers values.

The default value of the "EnerPowDivider" is 10,000, which represents a resolution of 10W. The value of "EnerPowDivider" should always be confirmed by reading object 8023.

The default "EnerPowDivider" value of 10,000 is suitable for most (208V-480V, 50A to 1600A) sub-metering applications, so will not generally need to be changed. If you have a significantly smaller or larger system, you may need to configure your meter with a different "EnerPowDivider" value. **Please consult Measurlogic Inc for advice in this regard.**

BACnet PresentValues are floating point values, and the EnerPowDivider has already been used to scale the value so that is always in the standard "unit" form (e.g. kWh). There will still be a "resolution" in terms of the smallest difference in the numbers as they increment. For example: If the resolution is 10W, then the numbers jump by 0.01kWh, so they will go 0.0, 0.01, 0.02, 0.03 kWh etc. Remember though, that BACnet PresentValue objects are 32-bit floating point values, so there are only about 7 significant digits in the mantissa.

**MEASURLOGIC** 

# <span id="page-6-0"></span>**2.1.5 Polar Diagram and Sign of Measurement Values**

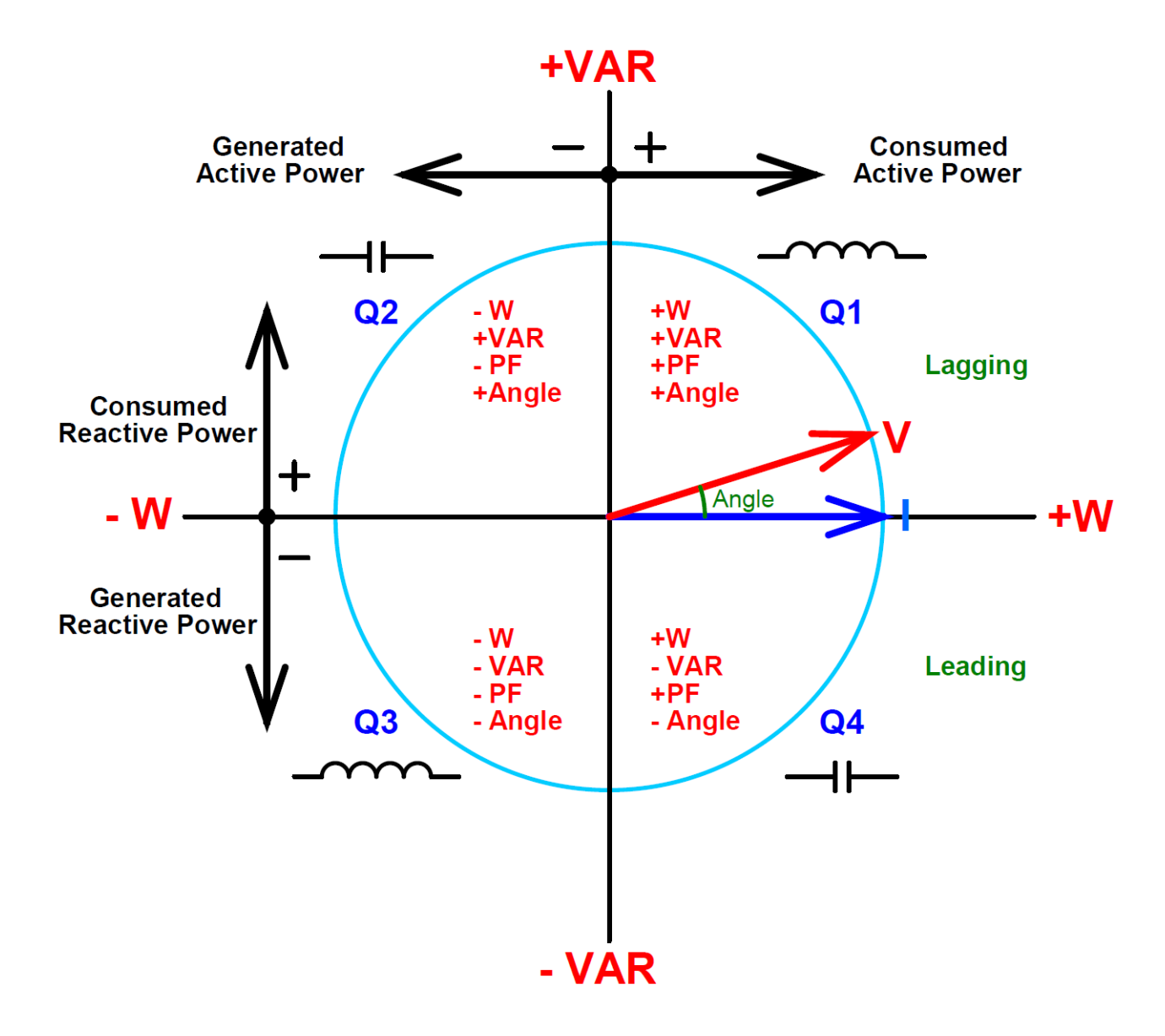

The above polar diagram illustrates the geometric representation of active and reactive powers and is based on the "recommended geometric representation" in accordance with clauses 12 and 14 of IEC 60375, and Annex C of IEC 62053-23.

- The reference of this diagram is the current vector (I) (fixed on right hand line).
- The voltage vector (V) varies its direction according to the phase angle.
- The phase angle between voltage (V) and current (I) is taken to be positive in the mathematical sense (counter-clockwise).

#### <span id="page-7-0"></span>**2.1.6 Measurlogic DTS Power Factor Format**

**MEASURLOGIC** 

The Power Factor objects in the DTS meters are normalized Power factor values in the range:

**[-1.000 ... 0 … +1.000]**.

# **NOTES**

- The **DTS PF** value is **POSITIVE** when the meter is measuring **CONSUMED (+) power**.
- The **DTS PF** value is **NEGATIVE** when the meter is measuring **GENERATED (-) power**.
- The **sign of the PF value does NOT indicate leading or lagging**. You MUST use the sign of the values in the PowerQ (VAR) objects (or the ACosPF objects) to determine the VAR hemisphere, and thus leading or lagging.

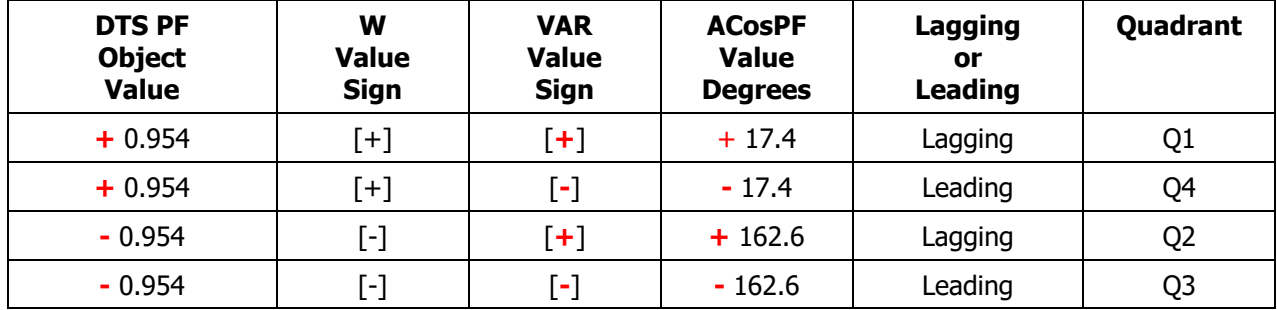

## **EXAMPLES**

# <span id="page-8-0"></span>**2.2 AC MEASUREMENT REGISTERS**

**MEASURLOGIC** 

#### <span id="page-8-1"></span>**2.2.1 Measurement Values**

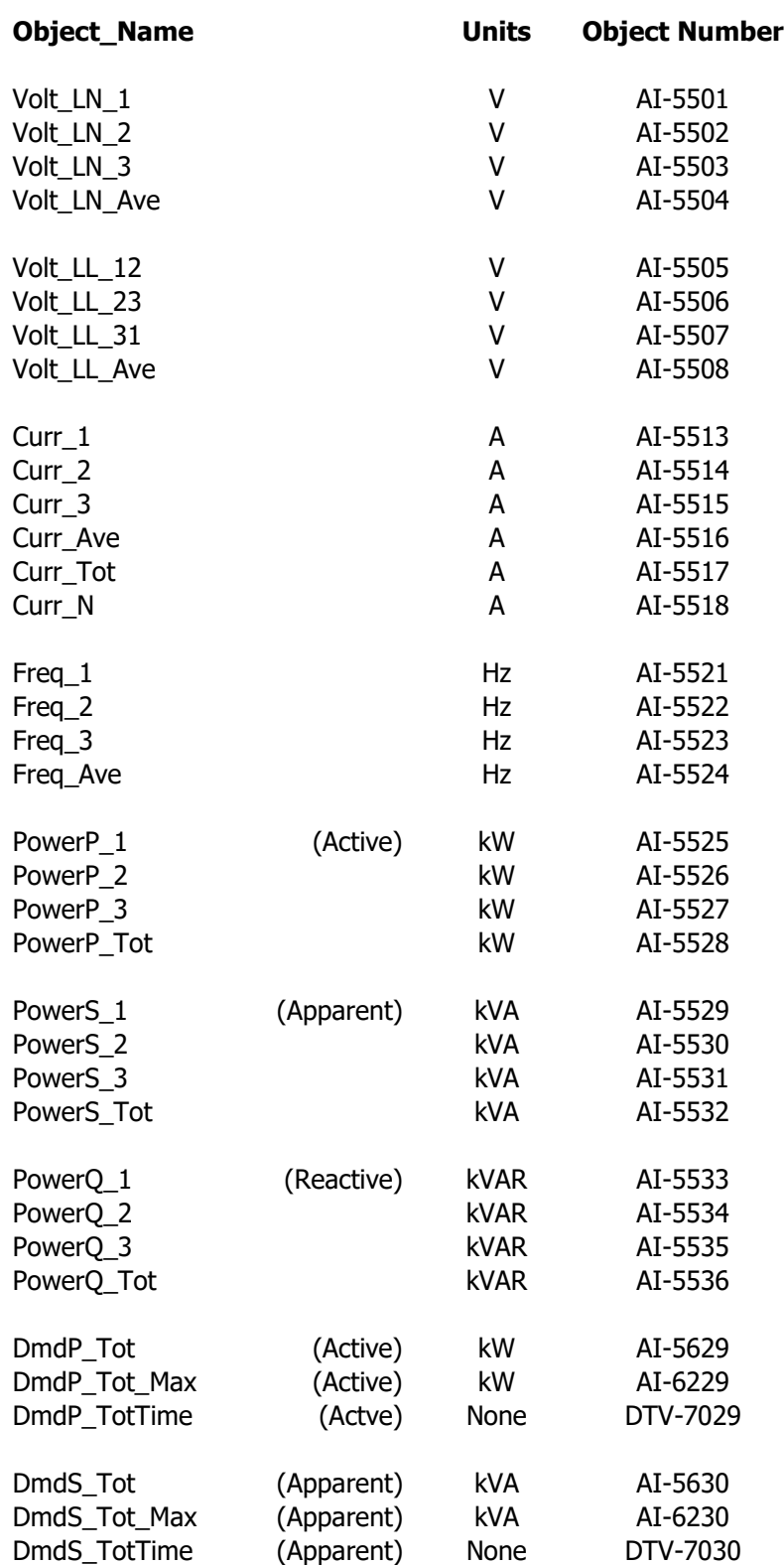

# <span id="page-9-0"></span>**2.2.2 Measurement Values (Continued)**

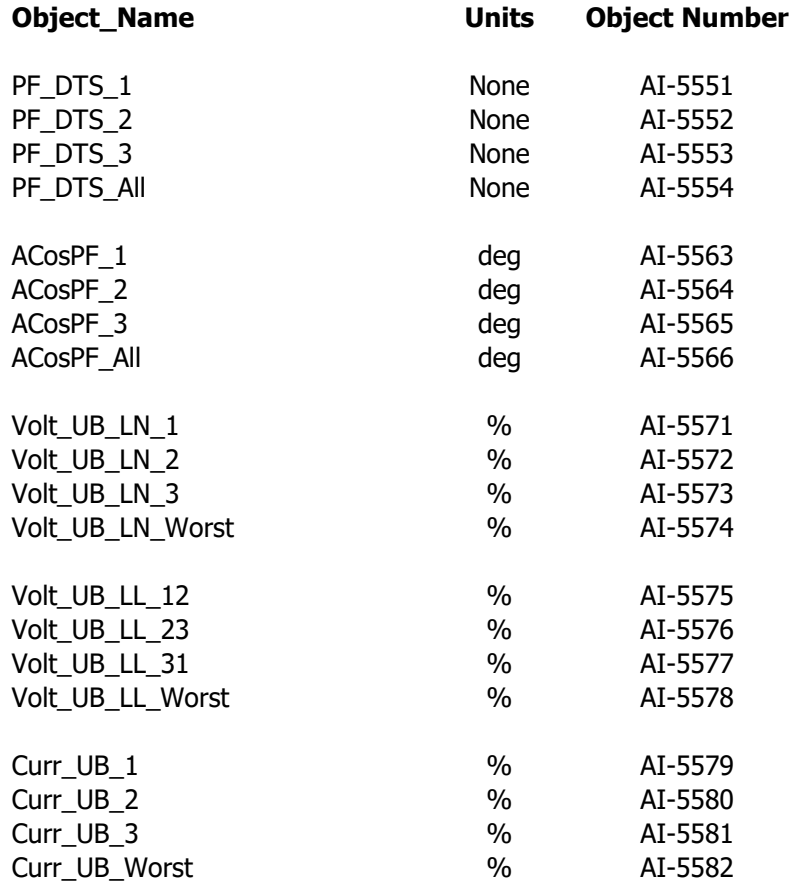

#### <span id="page-10-0"></span>**2.2.3 Measurement Nett Counter Values**

**MEASURLOGIC** 

These counters contain the **nett** energy values. By convention, imported/consumed energies are positive, and exported/generated energies are negative. Therefore, the values in these counters may be positive or negative.

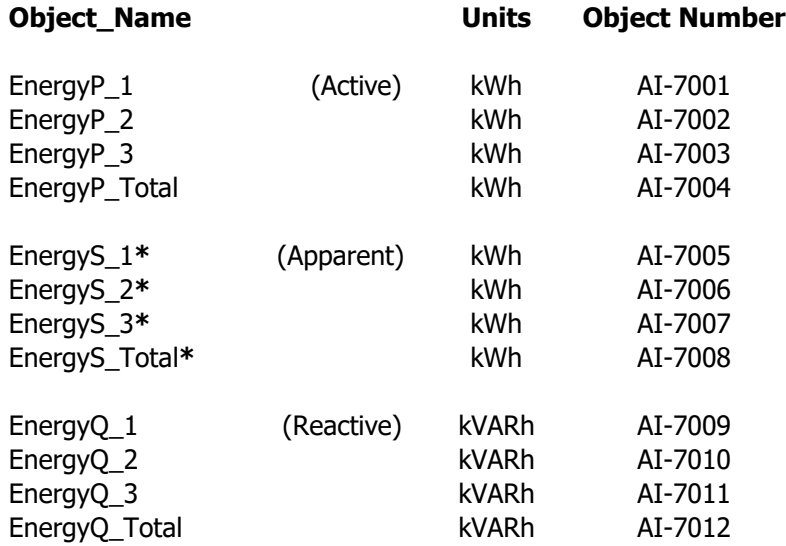

**\*** BACnet protocol does not support kVAh units. The units for apparent energy will be shown as kWh.

#### <span id="page-10-1"></span>**2.2.4 Measurement Split Counter Values (Advanced use only)**

These counters contain the energies that have been accumulated in each operational area and are therefore always positive values. There are import/consumed and exported/generated counters for both the active and reactive hemispheres. Similarly, each of the four quadrants each have active and reactive counters.

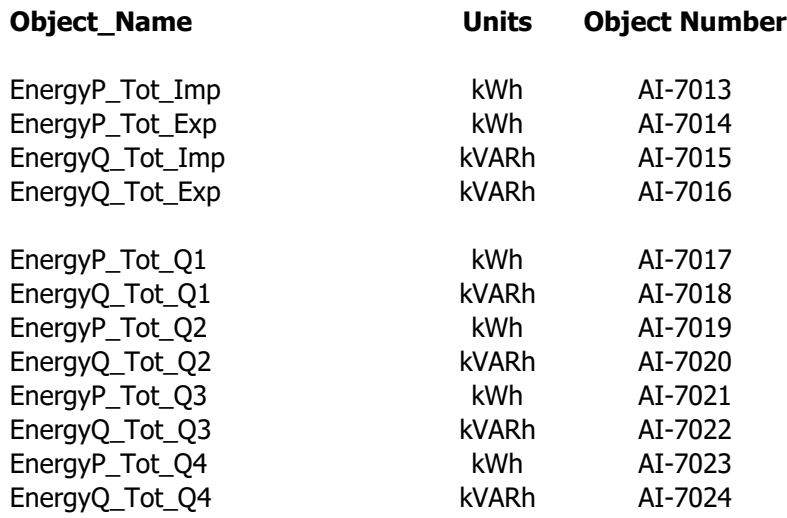

## <span id="page-11-0"></span>**2.3 OTHER REGISTERS**

**MEASURLOGIC** 

# <span id="page-11-1"></span>**2.3.1 CT Rating Objects**

The "CT\_Ratings" register contains the CT Current Rating for the CTs use with the meter.

• The CTs that are used with the meter must ALL have the same current rating and must be sized appropriately for the panel rating. Please contact Measurlogic Inc for advice on CT selection for your application.

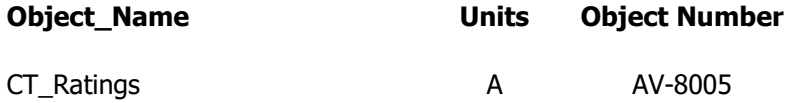

#### <span id="page-11-2"></span>**2.3.2 Current Sensor Type**

The "CurrentSensor" object contains the CT Current Rating for the CTs use with the meter.

- This object defines the Current Sensor Type for the CTs on all three phases:
	- $\circ$  For 333mV CTs Must be zero (0).
	- o For Rogowski Coils Sensitivity in mV per 1000A @ 60Hz (e.g. 140mV)

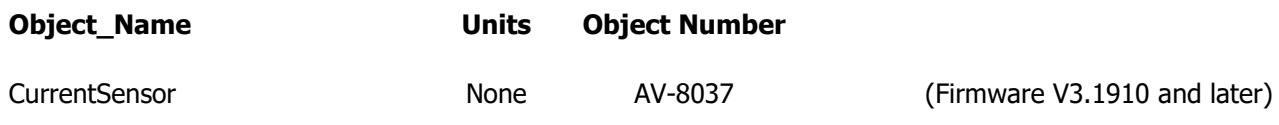

#### <span id="page-11-3"></span>**2.3.3 Other Configuration Registers (Advanced use only)**

The "EnerPowDivider" object and its usage is discussed in detail in this document section [2.1.4.](#page-5-0)

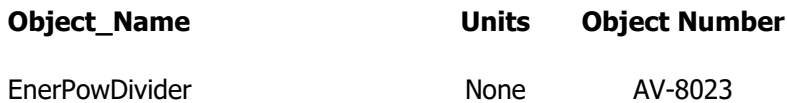

#### <span id="page-11-4"></span>**2.3.4 General Counters**

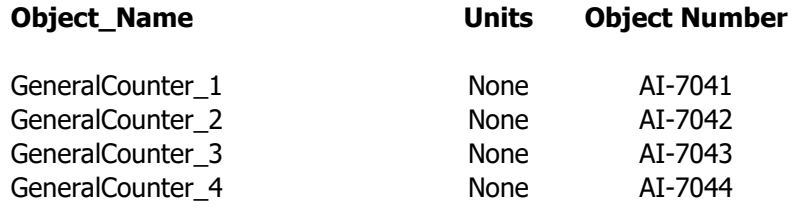

#### <span id="page-12-0"></span>**2.3.5 Communications Objects**

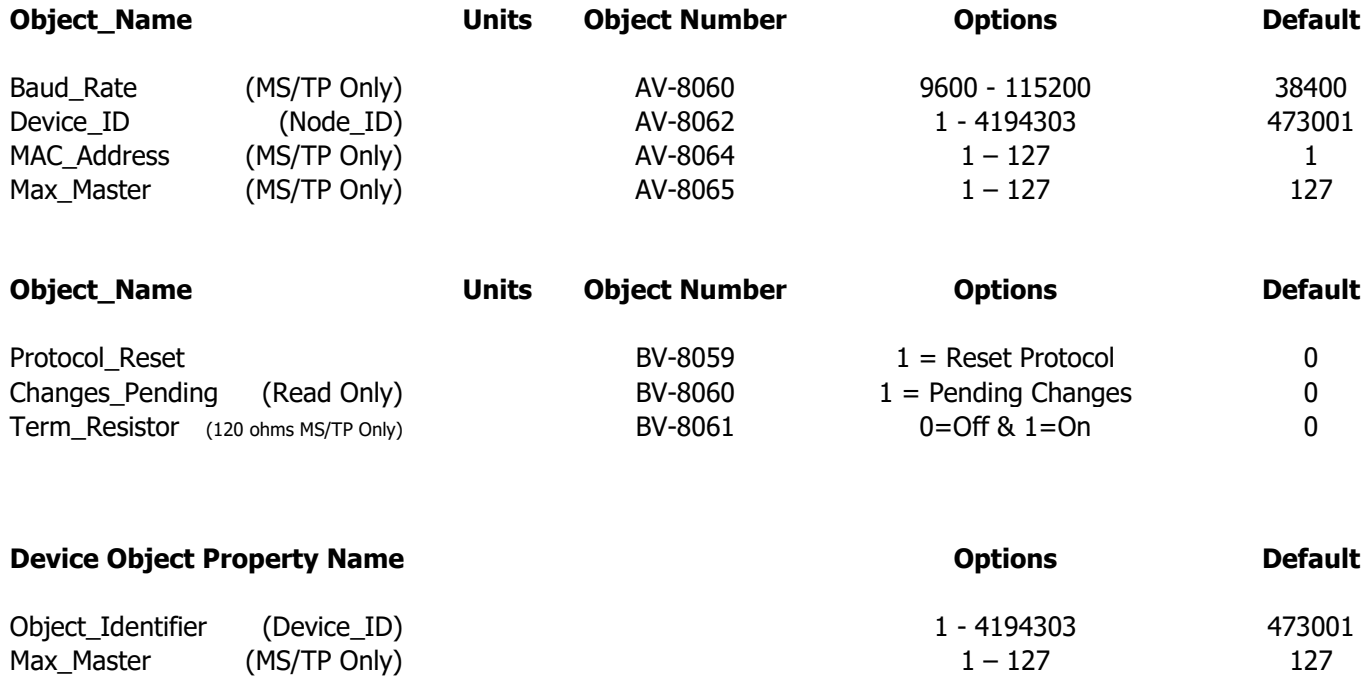

#### **NOTES**

The Baud Rate may be set to 9600, 19200, 38400, 57600, 76800, or 115200. BACnet define to data bits, parity and stop bits to be "8,N,1" respectively, so these parameters are fixed and cannot be changed.

If applicable, the Object Identifier, MAC Address and Max Master may be set to parameters that suit the network. The Object\_Identifier and Max\_Master are changed either via the Device Object or their respective objects as shown above. The Device Object does not contain the MAC\_Address so must be changed using the objects shown above.

Not all meter models are equipped with an internal 120 ohm terminating resistor, so the Term\_Resistor Object may not be present. In this case, external terminating resistors must be used to terminate the RS-485 bus at each physical end of the bus.

If the meter is equipped with switches, the MAC\_Address will be set to the value on the "address" section of the switches and the Device ID will have 473000 added to the MAC Address value. See the applicable model documentation for more details. For more flexible control over the network settings, set all the switches to the ON position, and set the network parameters for each device over the network. Thereafter, do not move the switches.

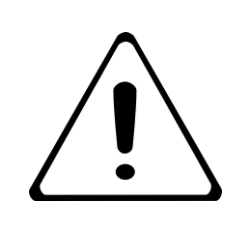

# **IMPORTANT**

Issue a warm or cold restart via the device control protocol once the changes have been made.

## <span id="page-13-0"></span>**2.4 DEMAND OBJECTS**

#### <span id="page-13-1"></span>**2.4.1 Demand Registers (Active)**

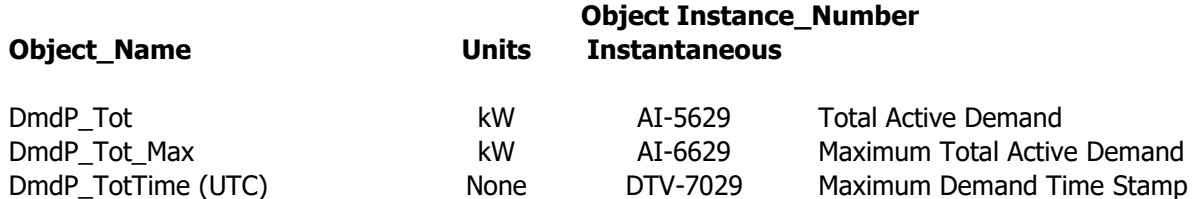

The "DemandP\_Tot" value is a **sliding (or windowed) average** of the total active power over a specified time called the **Demand Interval** period. The Demand values are updated at a regular period, called the **Demand Update** period.

**These values are 15 minutes and 1 minute respectively, so there are 15 sub-intervals in the demand interval period. The following tables give a simple visualization to this concept.**

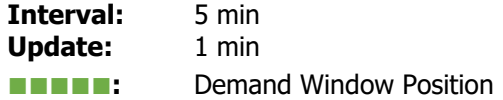

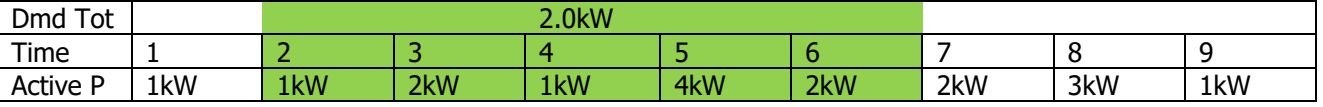

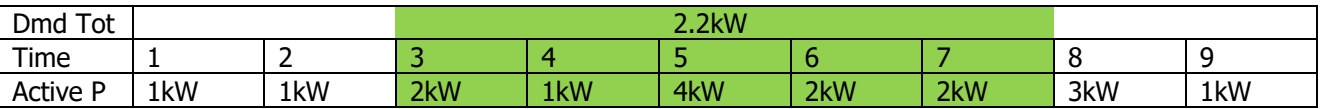

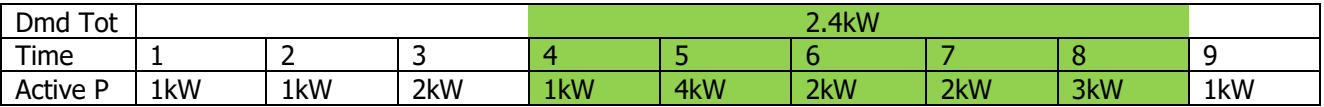

#### <span id="page-13-2"></span>**2.4.2 Demand Registers (Apparent)**

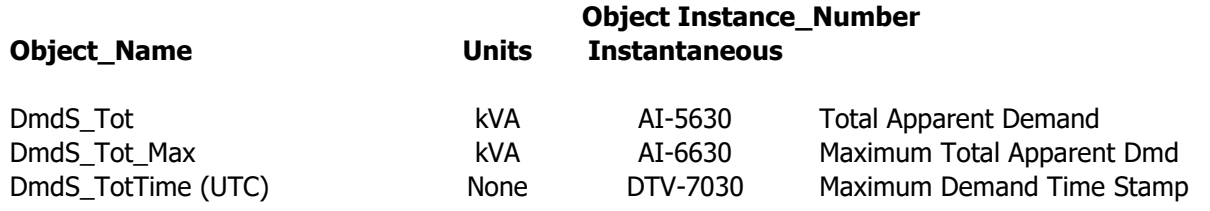

**The object type of the Maximum Demand time stamp is the DateTime Value Object (DTV). The DateTime Value Object was first introduced in BACnet Revision 12.**

## <span id="page-14-0"></span>**2.4.3 Resetting the Maximum Demand**

**MEASURLOGIC** 

The Maximum Demand can be reset by writing the "Reset All Maximum Values" command to the command objects:

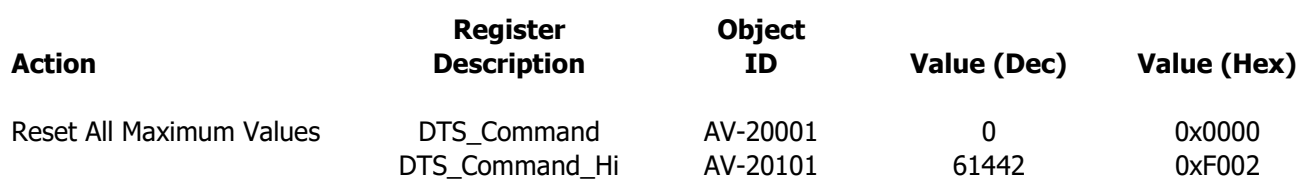

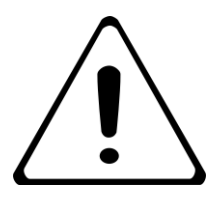

# **NOTE**

When a maximum reset is performed, the "DemandP\_TotMax" will be reset to the present "DemandP\_Tot" value, and the "DemandP\_Total\_Max\_Date/Time" will be reset to the current time.

**When issuing these commands write to DTS\_Command first, then write to DTS\_Command\_Hi to complete the command.**

The Command Object values will be reset to zero when the specified action is completed. Since this occurs very quickly, the Command Object values will generally read as zero.

### <span id="page-15-0"></span>**2.5 SETTING TIME AND TIME OBJECTS**

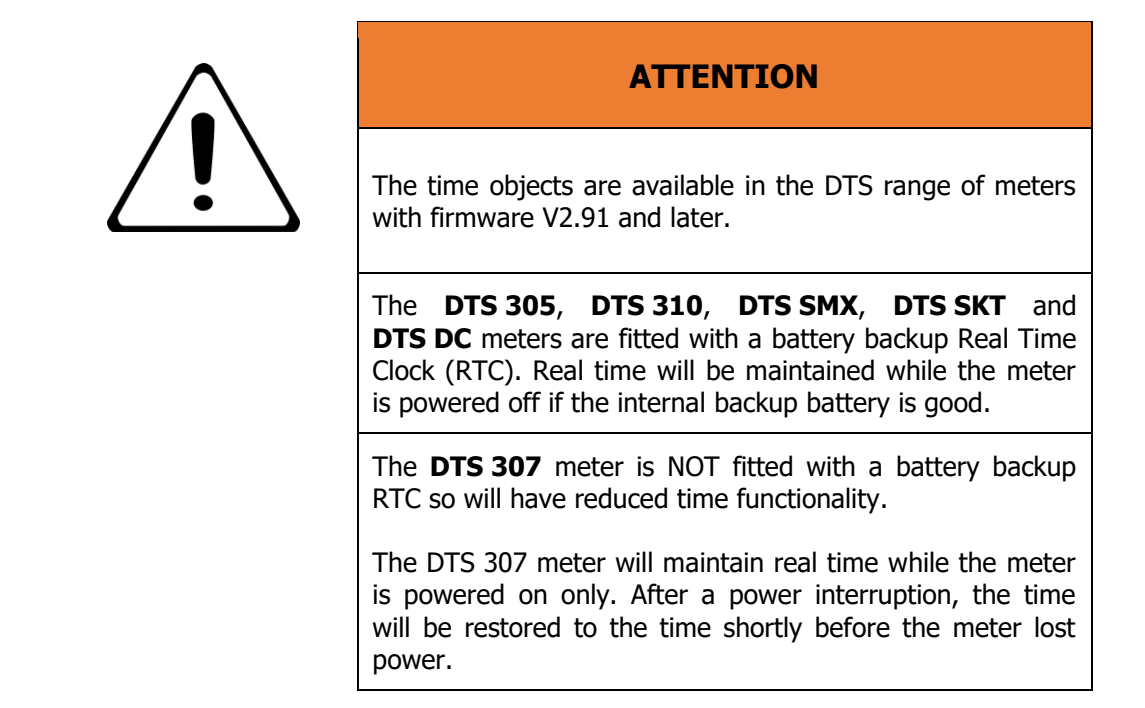

#### <span id="page-15-1"></span>**2.5.1 Real Time Clock and Daylight Savings**

The Real Time Clock, Daylight Savings, and UTC Offset are properties of the Device Object. The time can be set using the BACnet **TimeSynchronization-B (DM-TS-B)** or **UTCTimeSynchronization-B (DM-UTC-B)** commands.

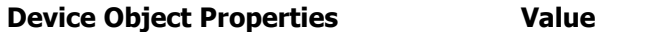

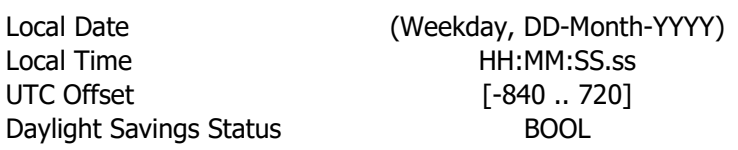

## <span id="page-15-2"></span>**2.6 PICS (BACnet Protocol Implementation Conformance Statement)**

PICS documentation for our legacy BACnet MS/TP and Ethernet BACnet\_IP are available upon request.